# **เอกสารแนะนำข้อมูล**

## **ระบบเกษตรอัจฉริยะ HandySense**

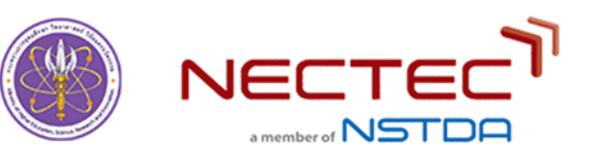

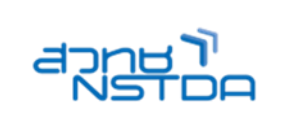

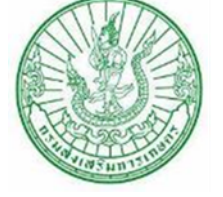

# **โดย**

# **ศูนย์ส่งเสริมและพัฒนาอาชีพการเกษตรจังหวัด สมุทรสาคร**

**สำนักงานส่งเสริมและพัฒนาการเกษตรที่ 2 จังหวัดราชบุรี กรมส่งเสริมการเกษตร กระทรวงเกษตรและสหกรณ์**

#### **คำนำ**

ตามแนวทางการขับเคลื่อนภาคการเกษตรด้วยเทคโนโลยีดิจิทัลสู่เกษตรอัจฉริยะ ของกรมส่งเสริม การเกษตร โดยมีวิสัยทัศน์ "เกษตรกรมีความเข้มแข็ง และมีรายได้ที่มั่นคง" และกำหนดแผนปฏิบัติการด้านดิจิทัล เพื่อเศรษฐกิจและสังคม กรมส่งเสริมการเกษตร โดยมีพันธกิจดังนี้

1. พัฒนาทักษะดิจิทัลให้เกษตรกร องค์กรเกษตรกร วิสาหกิจชุมชน เพื่อใช้เทคโนโลยีดิจิทัล พัฒนาตนเองเป็นผู้ประกอบการธุรกิจเกษตรมืออาชีพ

2. พัฒนาทักษะดิจิทัลให้เจ้าหน้าที่ประยุกต์ใช้เทคโนโลยีดิจิทัลเพื่อเพิ่มประสิทธิภพาการส่งเสริม การเกษตร

3. พัฒนานวัตกรรมบริการข้อมูลและความรู้ดิจิทัล เพื่อส่งเสริมและพัฒนาเกษตรกร องค์กร เกษตรกรและวิสาหกิจชุมชน ให้ใช้ข้อมูลดิจิทัลแลความรู้เพื่อบริหารนจัดการการผลิตและจัดการสินค้าเกษตรตาม ความต้องการของตลาด

ศูนย์ส่งเสริมและพัฒนาอาชีพการเกษตรสมุทรสาคร ได้รับมอบหมายให้จัดทำแปลงเรียนรู้ระบบเกษตรอัจฉริยะ HandySense และอบรมถ่ายทอดความรู้และเทคโนโลยีดังกล่าวสู่เกษตรกรและผู้สนใจทั่วไป เพื่อส่งเสริมให้ เกษตรกรนำเทคโนโลยีใปใช้พัฒนาการผลิต และคุณภาพผลผลิต

เอกสารแนะนำฉบับนี้ ได้รวบรวมข้อมูลจากหลายแหล่ง และปรับให้มีความเข้าใจได้ง่าย ข้อมูลส่วน สำคัญได้มาจากการรวบรวมมาจากเอกสารประกอบการฝึกอบรมจากหน่วยงาน NECTEC และข้อมูลที่ได้จาก คำแนะนำจากเจ้าหน้าที่ของกรมส่งเสริมการเกษตรเพื่อแก้ไขปัญหาในระหว่างติดตั้ง และทดสอบระบบ ผู้เขียน ขอขอบคุณทุกหน่วยงานที่สนับสนุนคำแนะนำเป็นอย่างสูง

> สุพัฒน์ กลัดเดช กุมภาพันธ์ ๒๕๖๕

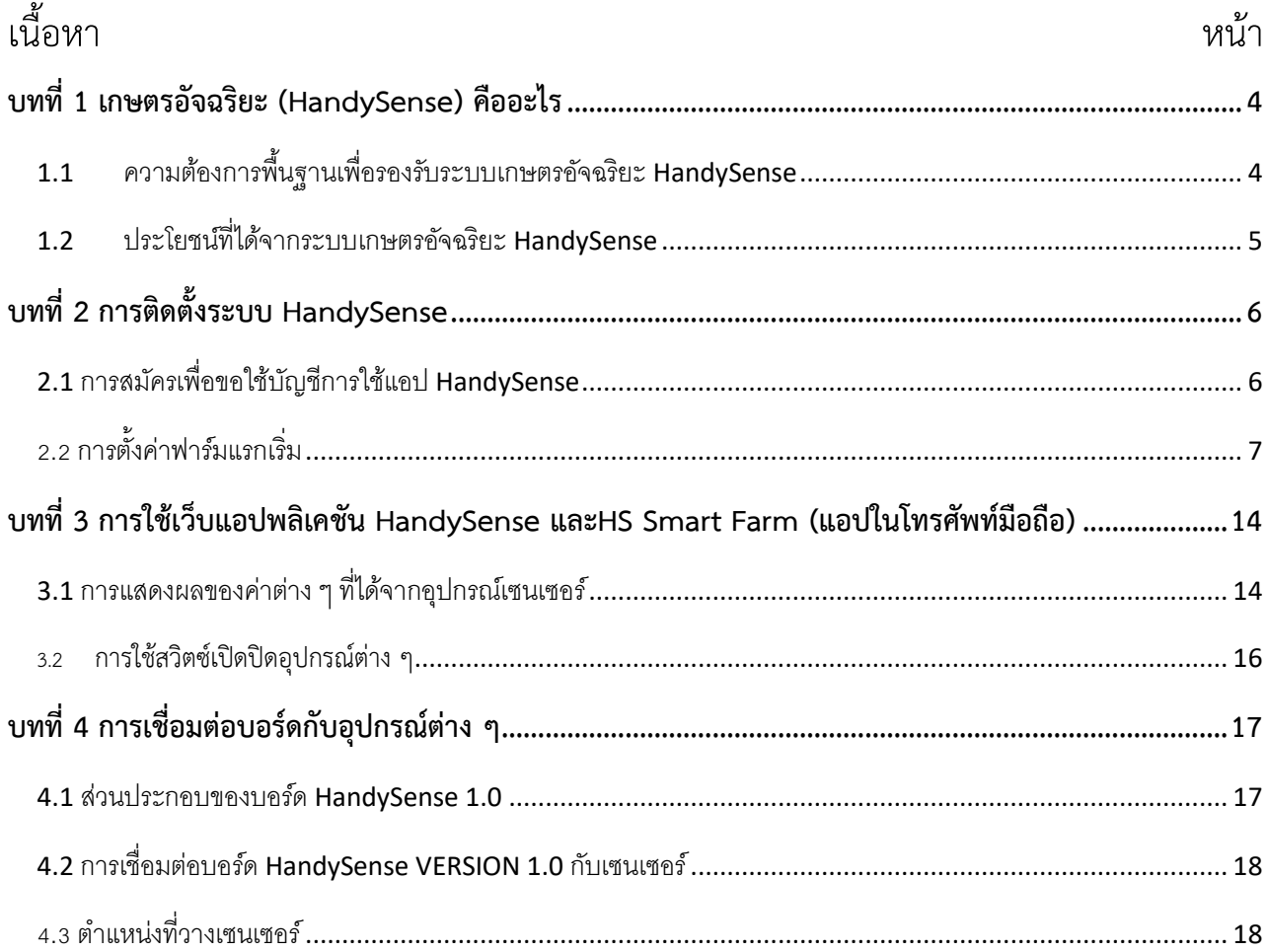

### **บทที่ 1 เกษตรอัจฉริยะ (**HandySense) **คืออะไร**

<span id="page-3-0"></span>"HandySense ระบบเกษตรแม่นยำ ฟาร์มอัจฉริยะ" นำเทคโนโลยีเซนเซอร์ (sensor) ผนวกอุปกรณ์ไอโอ ที (Internet of Things) สู่อุปกรณ์ตรวจวัดและควบคุมสภาพแวดล้อมที่เป็นปัจจัยต่อการเจริญเติบโตของพืชผล ตั้งแต่การปลูกจนกระทั่งเก็บเกี่ยว ไม่ว่าจะเป็นการให้น้ำ การให้ปุ๋ย การป้องกันแมลง รวมทั้งการควบคุมอุณหภูมิ ความชื้น ปริมาณแสง อีกด้วย สรุปแบบเข้าใจง่าย ๆ คือ เป็นระบบที่อำนวยความสะดวกในการควบคุมปัจจัยด้าน อุณหภูมิ ความชื้น ปริมาณแสง เพื่อให้พืชเจริญเติบโตได้อย่างเหมาะสม และช่วยลดภาระด้านการจัดเก็บข้อมูล สภาพแวดล้อมภายในแปลง เพื่อนำมาใช้ในการวิเคราะห์ บริหารจัดการ ด้านการพยากรณ์สภาพแวดล้อม ประเมิน สภานะการณ์ของศัตรูพืช ควบคุมคุณภาพ และปริมาณผลผลิต

1.1 ความต้องการพื้นฐานเพื่อรองรับระบบเกษตรอัจฉริยะ HandySense

<span id="page-3-1"></span>1.1.1 มีระบบอินเตอร์เน็ตที่มีความเสถียรที่เป็นระบบไวไฟ (WiFi) หรือ มีระบบที่เป็นเน็ตซิม (NetSim) ระบบที่เป็นเน็ตซิม ควรปรึกษาผู้ให้บริการของแต่ละค่ายว่าในพื้นที่แปลงที่จะติดตั้งมีสัญญานครอบคุม หรือไม่ ถ้าเป็นจุดอับสัญญาน ต้องเลือกหาผู้บริการรายอื่น

1.1.2 มีระบบให้น้ำเป็นระบบท่อ จะเป็นสปริงเกลอร์ มินิสปริงเกลอร์ หรือระบบน้ำหยด เนื่องจากการส่งสัญญานจากแผงวงจร (ที่มีไมโครคอนโทรลเลอร์เป็นส่วนประกอบสำคัญที่เก็บคำสั่ง) จะส่งสัญญาน เปิดวาล์วไฟฟ้า (Solinoid Valv) เพื่อเปิดระบบให้น้ำ ซึ่งมี 2 กรณี

1) ในกรณีระบบให้น้ำมีแรงดันในระบบตลอดเวลา เนื่องจากมีถังเก็บแรงดัน และมีสวิทซ์ ความดัน ที่เปิด-ปิดมอร์เตอร์แบบอัติโนมัติตามที่ปรับค่าที่สวิทซ์แรงดัน ดังนั้นแรงดันในระบบจะมีอยู่ตลอดเวลา ระบบนี้การกำหนดให้รีเลย์ ที่แผงวงจรHandySense จะเปิดเฉพาะวาล์วไฟฟ้า เพื่อเปิด-ปิด การให้น้ำ

2) ในกรณีส่วนใหญ่ แผงวงจร HandySense จะส่งสัญญานไปที่รีเลย์ตัวหนึ่ง เพื่อเปิด วาล์วไฟฟ้า พร้อมส่งสัญญานเปิดปั๊มน้ำไปพร้อมกัน ในกรณีนี้ไม่จำเป็นต้องมีถังแรงดัน และสวิทซ์แรงดัน แต่ต้องมี อุปกรณ์เสริม คือคอนแทกสวิท เพราะรีเลย์ที่แผงวงจร HandySense รองรับกระแสไฟได้ 5 แอมป์ ซึ่งมอร์เตอร์ที่ ปั๊มน้ำไฟฟ้า กินแสสูงกว่ามาก แผงวงจรอาจเสียหายได้

1.1.3 มีผู้เข้าใจการต่อระบบแผงวงจร และอุปกรณ์เสริม เช่น ต่อวงจรเสริมเช่น Contact Switch (เป็นสวิทซ์ที่เปิดปิดวงจรที่จะต่อกับปั๊มน้ำไฟฟ้า เนื่องจากอุปกรณ์ที่มากับบอร์ดที่ใช้เปิดปิดอุปกรณ์ต่าง ๆ (ปั๊มน้ำไฟฟ้า พัดลม มอร์เตอร์ต่าง ๆ หลอดไฟ ฯลฯ) รองรับกระแสไฟแค่ 5 แอมป์ ถ้าโดยตรงกับปั๊มน้ำไฟฟ้า ซึ่งกิน กระแสงสูงกว่ามาก บอร์ดอาจเสียหายได้ ผู้ที่จะติดตั้งระบบควรมีความรู้ด้านวงจรไฟฟ้า

1.1.4 มีระบบไฟฟ้าที่เพียงพอ และเสถียร เพื่อให้อุปกรณ์ไฟฟ้าต่าง ๆ สามารถทำงานได้อย่างมี ประสิทธิภาพ

1.1.5 จุดติดตั้งบอร์ดควรมีความเหมาะสม ปลอดภัย สามารถดูแลได้อย่างสะดวก

1.1.6 ผู้ดูแลระบบ ส่วนใหญ่คือเกษตรกร ควรได้รับการถ่ายทอดองค์ความรู้ทั้งหมดก่อนตัดสินใจ ติดตั้งระบบ

### 1.2 ประโยชน์ที่ได้จากระบบเกษตรอัจฉริยะ HandySense

<span id="page-4-0"></span>1.2.1 เกษตรกรได้รับทราบข้อมูลด้านความชื้นดิน ความชื้นอากาศ อุณหภูมิ ปริมาณความเข้ม ้ของแสง ภายในแปลงเพาะปลูกพืช หรือโรงเรือน การบันทึกข้อมูลด้งกล่าว ระบบจะจัดเก็บแบบอัติโนมัติสามารถดู ย้อนหลังได้ และสามารถดาวน์โหลดเก็บได้เพื่อใช้วิเคราะห์ภายหลัง เกษตรกรสามารถดูข้อมูลที่เป็นปัจจุบันโดยผ่าน ทางเว็บแอปพลิเคชัน (HandySense) ผ่านมือถือ หรือคอมพ์พิวเตอร์ต่าง ๆ เพื่อทราบสถานการณ์ปัจจุบัน

1.2.2 ช่วยแบ่งเบาภาระของเกษตรกรในการให้น้ำพืช เนื่องจากระบบ HandySense มีการ กำหนดวิธีการให้น้ำ 3 แบบ

1) ระบบเปิด-ปิดอุปกรณ์ (รีเลย์ เป็นอุปกรณ์ที่อยู่บนบอร์ด HandySense ทำหน้าที่เปิดปิด ้วงจรอปกรณ์ไฟฟ้า เช่น ปั๊มน้ำไฟฟ้า มอเตอร์ พัดลม ฯลฯ ทำหน้าที่คล้ายสวิทไฟ แต่การเปิดปิดใช้วงจรไฟฟ้า โดยส่ง คำสั่งจากตัวไมโครคอนโทรลเลอร์ ที่อยู่ภายในบอร์ด ) เป็นการสั่งการด้วยตัวเกษตรกรเอง (manual) เกษตรกร สามารถสั่งเปิดปิดอุปกรณ์ (ปั๊มน้ำ พัดลม มอเตอร์ ฯลฯ) โดยใช้แอป HandySense ผ่านโทรศัพท์มือถือ เป็น ทางเลือกที่ 1 ที่เกษตรกรมีความประสงค์สั่งงานอุปกรณ์ในแปลงด้วยตนเอง

2) ระบบเปิด-ปิดอุปกรณ์ด้วยการตั้งค่าตามระยะเวลาที่กำหนดไว้ก่อนหน้า มักใช้ในกรณีย์ที่ เกษตรกรอยู่ภายนอกแปลง และอาจอยู่ในพื้นที่อับสัญญาน เป็นระบบเหมือนกับไทม์เมอร์โดยทั่วไป

3) ระบบตั้งค่าการทำงานเปิด-ปิด อุปกรณ์ที่เราต้องการให้ทำงานตามค่าที่เรากำหนด เช่น ต้องการเปิดปั๊มน้ำไฟฟ้า เมื่อความชื้นในดิน ต่ำกว่าที่กำหนด และ ปิด เมื่อความชื้นสูงขึ้นถึงระดับที่ได้ตั้งค่าไว้ ดังนั้น จะเป็นค่าตามประเภทของดิน และความต้องการความชื้นของพืชแต่ละชนิด ซึ่งมีความยืดหยุ่น และมีประสิทธิภาพ สูง ในระบบนี้ถือว่าเป็นระบบที่เป็นระบบอัจฉริยะอย่างแท้จริง

1.2.3 ประโยชน์อีกประการคือ ควบคุมคุณภาพผลผลิต ส่วนมากจะเห็นผลชัดเจนในการ ปลูกพืชที่ต้องการคุณภาพสูง เช่น ผักกินใบ พืชอายุสั้น มักจะใช้กับพืชที่มีราคาสูง และตลาดที่ต้องการคุณถภาพสูง เช่นกัน ตัวอย่างในการใช้ปรับปรุงคุณภาพผลผลิต เช่น การเปิดระบบการพ่นน้ำแบบพ่นหมอก เพื่อลดอุณหภูมิที่ใบ พืชในช่วงร้อนจัด ทำให้พืชผักมีคุณภาพดีขึ้น มีผู้ผลิตอุปกรณ์บางรายนำระบบควบคุมการให้ปุ๋ยอัตโนมัติที่ใช้กับ ระบบการปลูกพืชแบบไฮโดรโพนิคส์ได้เช่นกัน

### บทที่ 2การติดต้งัระบบ HandySense

<span id="page-5-1"></span><span id="page-5-0"></span>2.1 การสมัครเพื่อขอใช้บัญชีการใช้แอป HandySense ที่เรียกว่า account ตามคำแนะนำ ของ NECTEC นะแนะนำด้วยการสมัครโดยใช้บัญชีอีเมล์ของจีเมล์ (Gmail) ซึ่งใช้เทคโนโลยีการเขียนโปรแกรมใน รูปแบบเดียวกัน จะมีประโยชน์เมื่อกรณีมีการปรับปรุงโปรแกรม จะได้ไม่มีปัญหาในอนาคต หากผู้ใช้ยังไม่มี ก็ควร สมัคร E-mail ของ G-mail ไว้ก่อน เมื่อมีบัญชีอีเมล์ของ G-mail แล้ว มีลำดับการสมัครเพื่อของบัญชีผู้ใช้ดังนี้ 2.1.1 เข้าไปที่เว็บไซต์ https://dashboard.handysense.io แล้วหน้าเว็บจะพาไปที่หน้า

เว็บนี้[https://auth.netpie.io/login](https://auth.netpie.io/login%20ดัง) ดังภาพที่ 1 ด้านล่างสุดของภาพแสดงข้อมูลว่า Don't have an accout yet? Register with NEPIE ตรงนี้หมายความว่า ยังไม่มีบัญชีผู้ใช้เลย? ลงทะเบียนกับ NETPIE

2.1.2 คลิ๊กที่ Register with NEPIE เพื่อลงทะเบียน ลงทะเบียนฟรี ไม่มีค่าใช้จ่าย เพราะ เป็นการให้บริการของหน่วยงานเน็คเท็ค (NECTEC) วัตถุประสงค์เพื่อนำเทคโนโลยีมาพัฒนาการผลิตทางการเกษตร ในขั้นตอนการสมัคร อาจมีคำถามที่ต้องตอบบ้าง โดยเฉพาะคำถามที่มีเครื่องหมายดอกจัน \* โดยเฉพาะ บัญชีอีเมล์ ของผู้สมัคร เพราะเมื่อสมัครเสร็จ เน็คเท็ค จะส่งรหัสผู้ใช้มาให้ทางอีเมล์ที่แจ้งไว้โดยใช้ตัวอีเมล์ดังกล่าวเป็นบัญชี ผู้ใช้ถ้าไม่พบให้เปิดดูที่ Junk Mail (บางครั้งอีเมล์ของเราก็นำอีเมล์เข้าไปเก็บในส่วนนี้) เปิดดูหา Password แล้วจด ไว้เพื่อใช้งานต่อไป

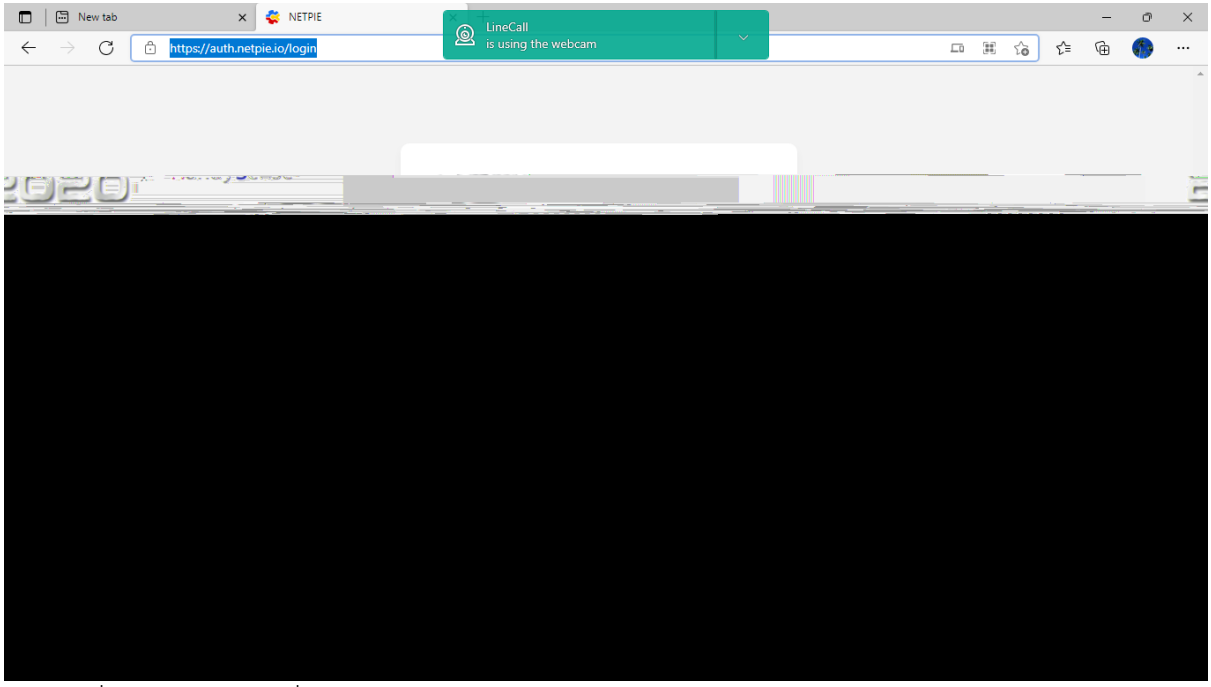

รูปภาพที่ 1 หน้าเว็บไซต์เพื่อLoginเข้าใช้/ลงทะเบียนในระบบ

### 2.2 การต้งัค่าฟาร ์ มแรกเริ่ม

2.2.1 การตั้งค่าในระบบฟาร์ม ในขั้นตอนนี้ให้ดำเนินการ ดังนี้

<span id="page-6-0"></span>1) นำคอมพิวเตอร์โน๊ตบุ๊ค มาเชื่อมต่อกับบอร์ด (ที่มีการต่อสายเซนเซอร์วัดค่าต่าง ๆ ต่อ วงจร และไฟเลี้ยงบอร์ดให้เรียบร้อย ในบอร์ดรุ่นใหม่จะมีหม้อแปลง มากับบอร์ด บางรุ่น หรือรุ่นเก่า ต้องมีหม้อ แปลงที่แปลงไฟกระแสสลับ 220 VAC (ไฟบ้าน) มาเป็นประแสตรง 5 VDC และต่อระบบอินเตอร์เน็ตที่เป็นไวไฟ (WiFi) ที่พร้อมใช้งาน ซึ่งจะกล่าวหลังจากนี้โดยใช้สายUSB type B (ควรเป็นสายที่มากับบอร์ดโดยตรง สาย ประเภทเดียวกันนี้ที่มากับโทรศัพท์มือถือบางอันใช้ได้ บางอันใช้ไม่ได้)

2) การลงชื่อเข้าใช้ (Log in) โดยเข้าไปที่เว็บไซต์ https://dashboard.handysense.io

อีกครั้ง

 - ใช้อีเมล์ของเราพิมพ์ใส่ช่องที่พิมพ์อักษรตัวสีจาง ๆ ว่า Username (Email-address) ซึ่งเป็นชื่อบัญชีผู้ใช้ (Account)

 - ส่วนช่องใส่รหัส คือช่องพิมพ์ว่า Password ซึ่งเราได้จาก NECTEC ที่ส่งมาทางอีเมล์ที่ ผู้สมัครได้แจ้งไว้ ซึ่งเป็นตัวเลข จำนวน 8 ตัว

 - กดที่แถบ SIGN IN (เข้าใช้) ซึ่งเป็นตัวอักษรสีขาวบนแถบสีแดง จะเป็นการเริ่มต้นใช้ งาน จะเข้าไป หน้าเว็บจะแสดงหน้าจอด้งภาพที่ 2

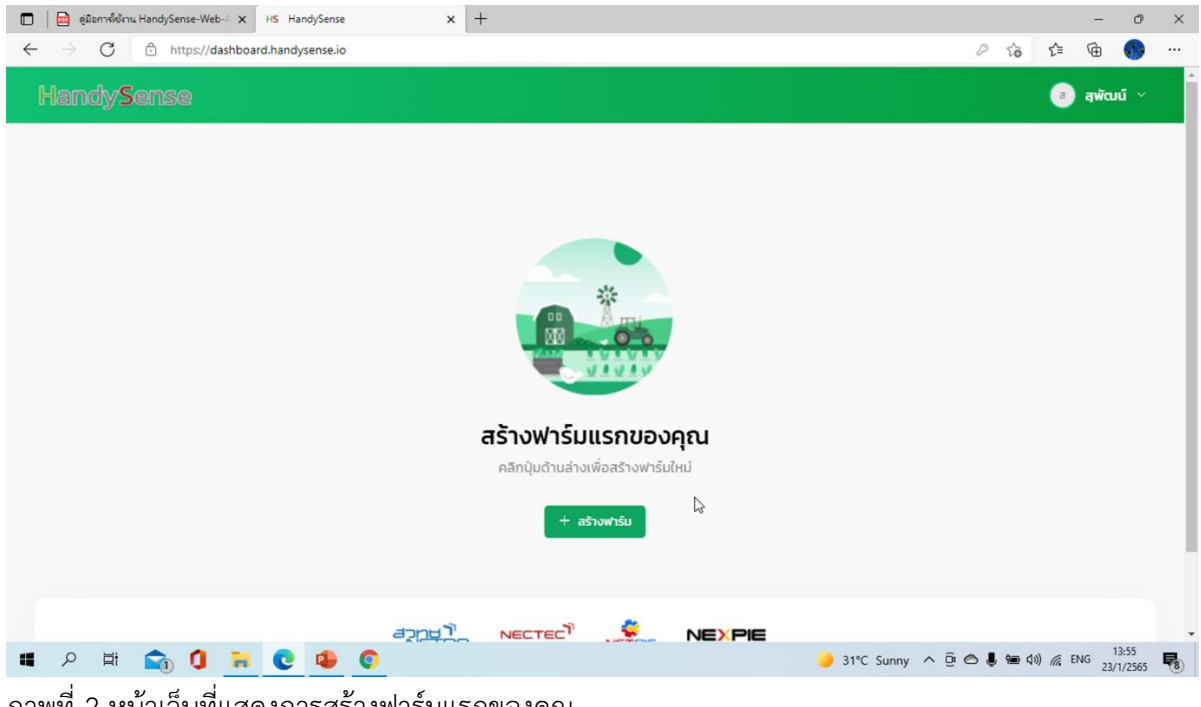

ภาพที่ 2 หน้าเว็บที่แสดงการสร้างฟาร์มแรกของคุณ

- การเริ่มต้นการสร้างฟาร์มแรกของคุณ เป็นรายละเอียดข้อมูลต่าง ๆ ของฟาร์มของเรา จะเป็นพืช ไร่ พืชสวน หรือการเลี้ยงสัตว์ ขึ้นอยู่กับกิจกรรมภายในฟาร์มของเรา

- ที่หน้าสร้างฟาร์มแรกของคุณ จะเริ่มต้นสร้างข้อมูลต่าง ๆ ที่หน้านี้จะเป็นการสร้างฟาร์ม แรกของคุณ คลิ๊กที่ตัวอักษรสีขาว "+ สร้างฟาร์ม" บนพื้นสีเขียว ดังภาพที่ 2

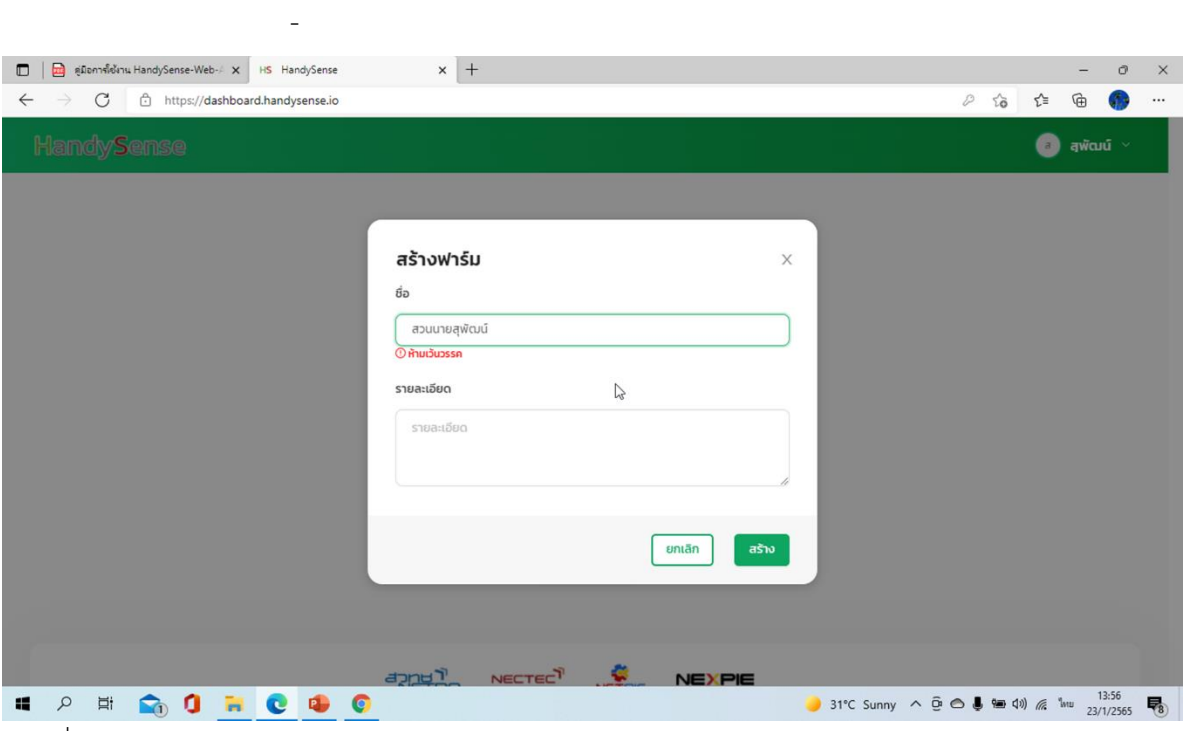

ภาพที่ 3 หน้าสร้างฟาร์ม

- ชื่อ (ของฟาร์ม) กำหนดได้ตามความพอใจ แต่ควรมีชื่อที่กำหนดให้สื่อเป็นชื่อฟาร์มของ เรา **แต่การพิมพ์ห้ามเว้นวรรคตัวอักษร** ส่วนในด้านรายละเอียดใส่ก็ได้ ไม่ใส่ก็ได้แล้วให้กดแท็บสีเขียวคำว่า "สร้าง" เพื่อไปดำเนินการต่อในหน้าถัดไป ดังภาพที่ 3

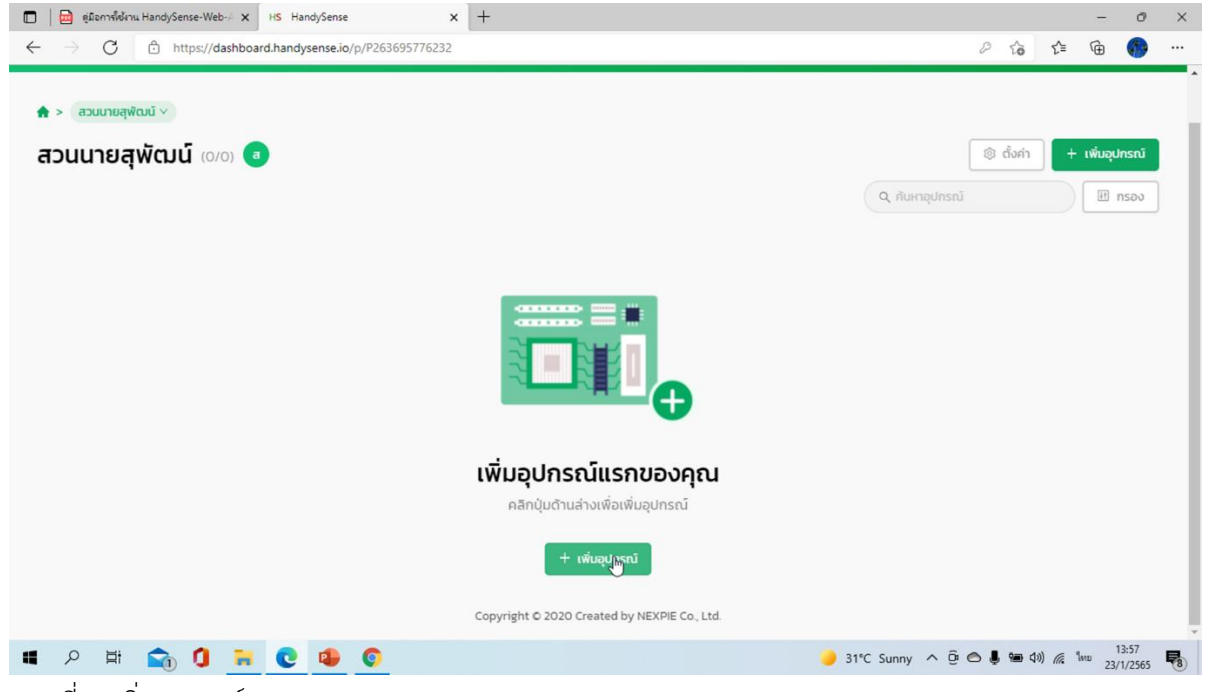

ภาพที่ 4 เพิ่มอุปกรณ์แรกของคุณ

- ภาพที่ 4 กดที่ "+ เพิ่มอุปกรณ์" (ตัวอักษรสีขาว บนแถบพื้นสีเขียว)

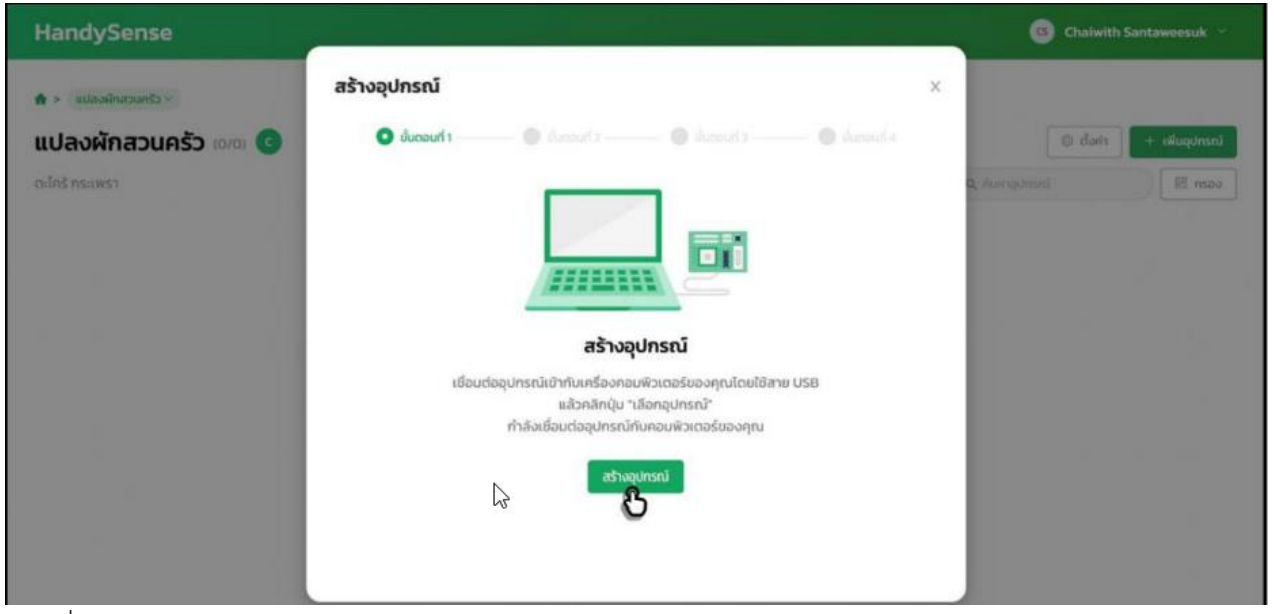

ภาพที่ 5 สร้างอุปกรณ์

- คลิ๊กที่ "สร้างอุปกรณ์" (ตัวอักษรสีขาว บนแถบพื้นสีเขียว

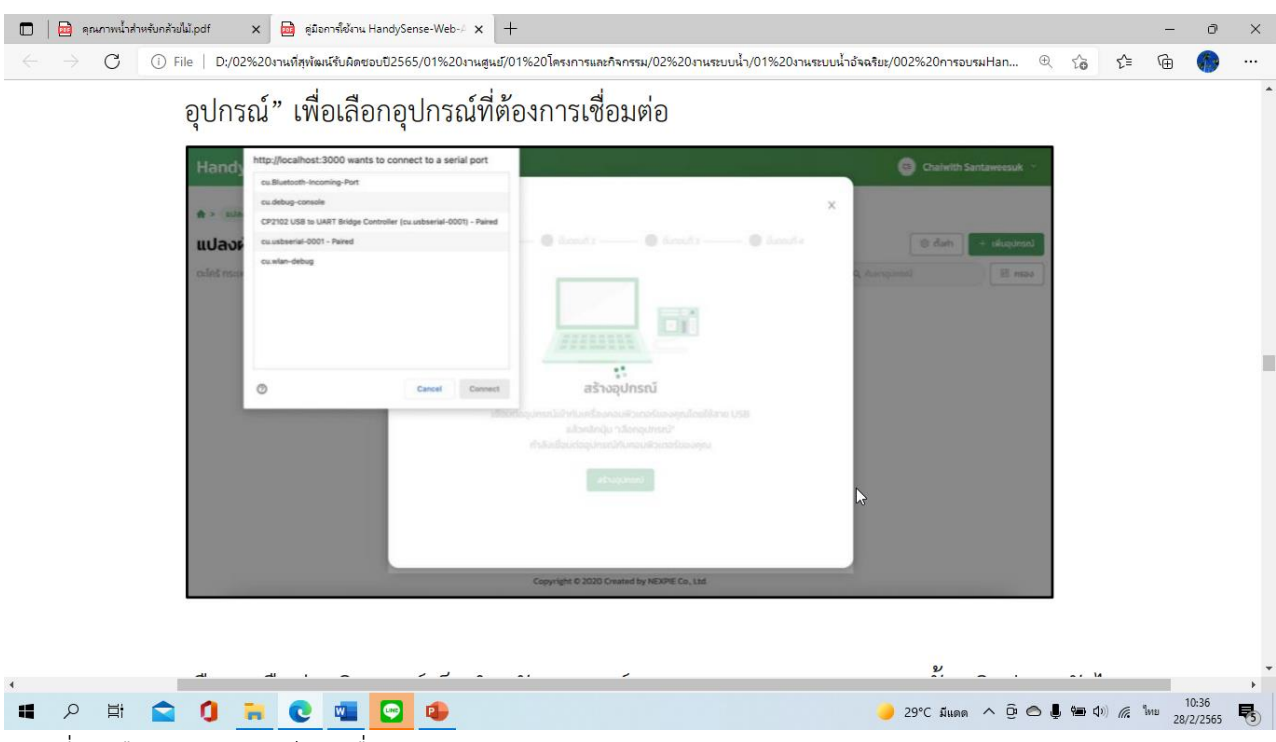

ภาพที่ 6 เลือกช่องอุปกรณ์การเชื่อมต่อ

-

- จากภาพที่ 6 หน้าเว็บจะมีกล่องข้อความ ที่หัวกล่องระบุว่า "[http://localhost:](http://localhost:3000%20want%20to%20connect%20to%20aserial%20port)3000 [want to connect to aserial port](http://localhost:3000%20want%20to%20connect%20to%20aserial%20port)" และมีตัวเลือก ให้เลือก "Silicon Labs CP210 x USB to UArt (com3) – pairs" ในขั้นตอนนี้จะต้องมีการเสียบสายการเชื่อมต่อ ระหว่างบอร์ด กับคอมพิวเตอร์ โดยปกติใช้คอมพิวเตอร์แบบ โน๊ตบุ๊ค เชื่อมต่อด้วยสายยูเอสบี ไทพ์บี (USB type B) เป็นสายที่ผู้จำหน่ายให้มาพร้อมกับอุปกรณ์อื่น ๆ สายชาร์ ทของโทรศัพท์แอนดรอยรุ่นเก่า บางอันใช้ได้ ที่มีหัวเสียบกับคอมพิวเตอร์แบบช่องเสียบ USB แต่บางอันใช้ไม่ได้ ถึงแม้จะเป็นสายประเภทยูเอสบี ไทพ์บี ของแท้ ดังนั้น แนะให้เลือกซื้อบอร์ดที่มีสายดังกล่าวมาด้วย ดังภาพด้านล่าง

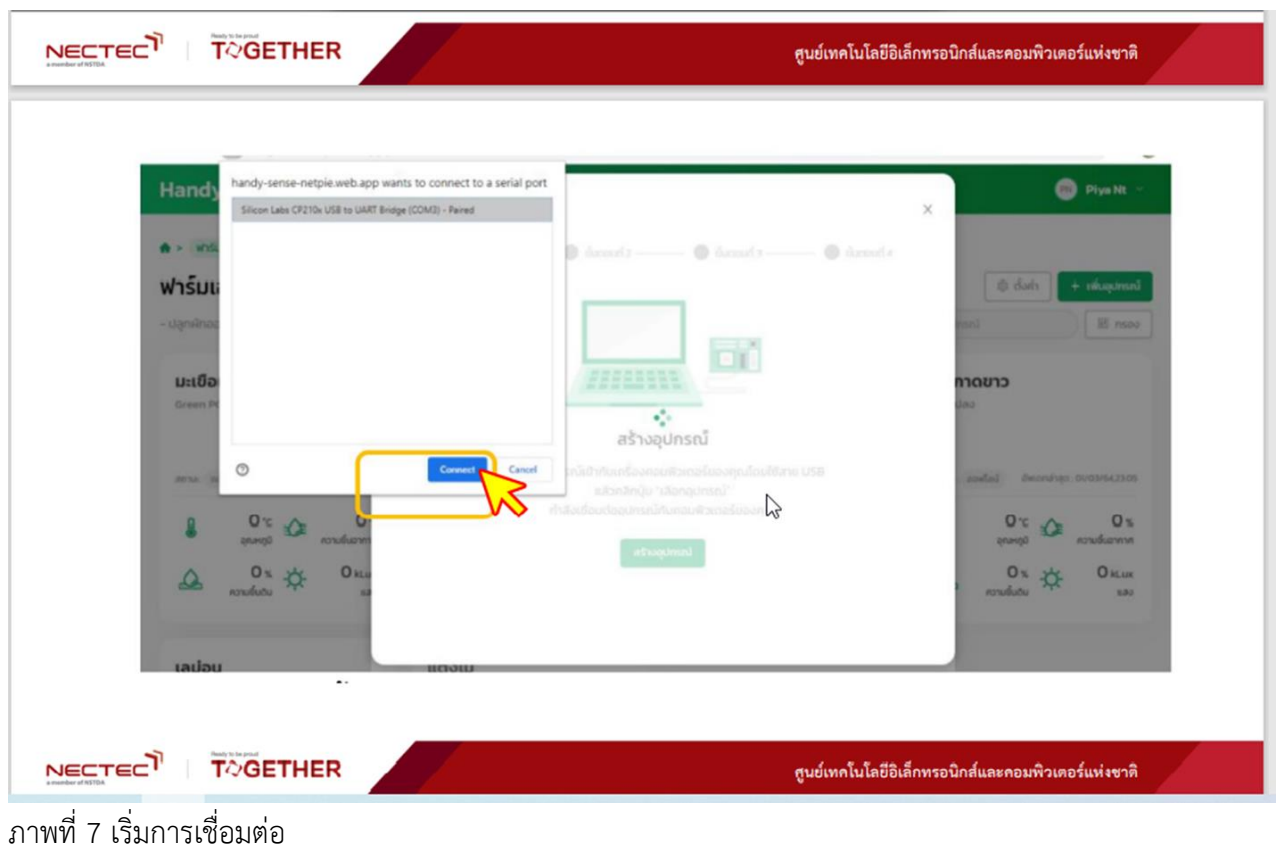

- ภาพที่ 7 คลิ๊กที่คำว่า "Connect" (ตัวอักษรสีขาวบนแถบพื้นสีน้ำเงิน) หมายถึง
- หลังจากคลิ๊ก "Connect" ตัวอักษร "สร้างอุปกรณ์" จะชัดขึ้น แสดงว่าพร้อมรับคำสั่ง

ให้คลิ๊กที่ "สร้างอุปกรณ์"

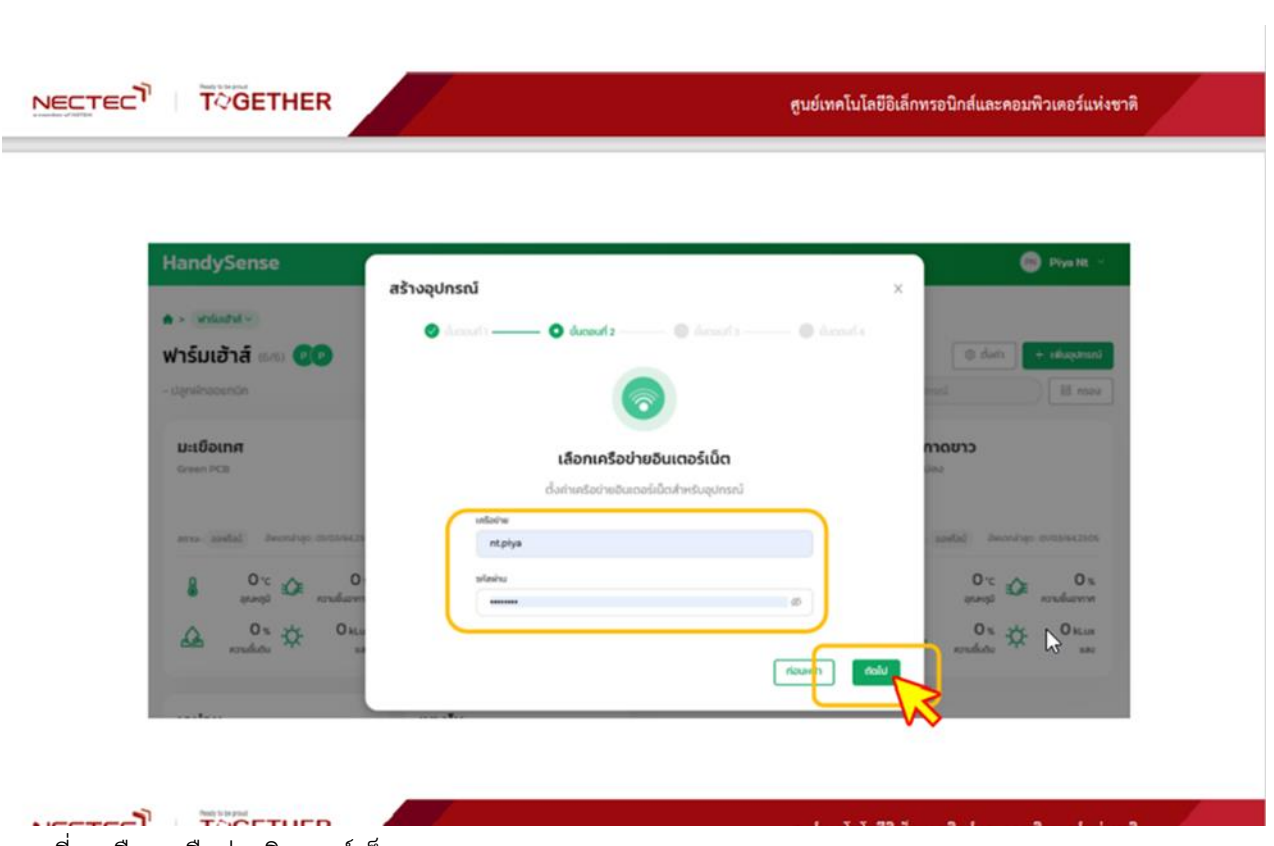

ภาพที่ 8 เลือกเครือข่ายอินเตอร์เน็ต

- จากภาพที่ 8 ที่ใต้คำว่าเครือข่าย ให้ใส่ชื่อไวไฟ (WiFi) และที่คำว่ารหัสผ่าน ให้ใส่รหัส ไวไฟในช่องว่าง เพื่อให้ไมโคคอนโทรลเลอร์ในบอร์ดจดจำค่าดังกล่าว เพราะใช้ในกรณีสัญญานไวไฟมีปัญหาใน บางขณะ หน้าจอเว็บ HandySense หรือ แอป HS Smart Farm ทางโทรศัพท์มือถือ จะแสดงสถานะออฟไลน์(ไม่มี การเชื่อมต่อ) เกษตรกรจะไม่สามารถสั่งการผ่าน ได้กรณีดังกล่าวบอร์ดจะทำการเชื่อมต่อสัญญานไปยังไวไฟที่เปิด อยู่โดยอัตโนมัติ

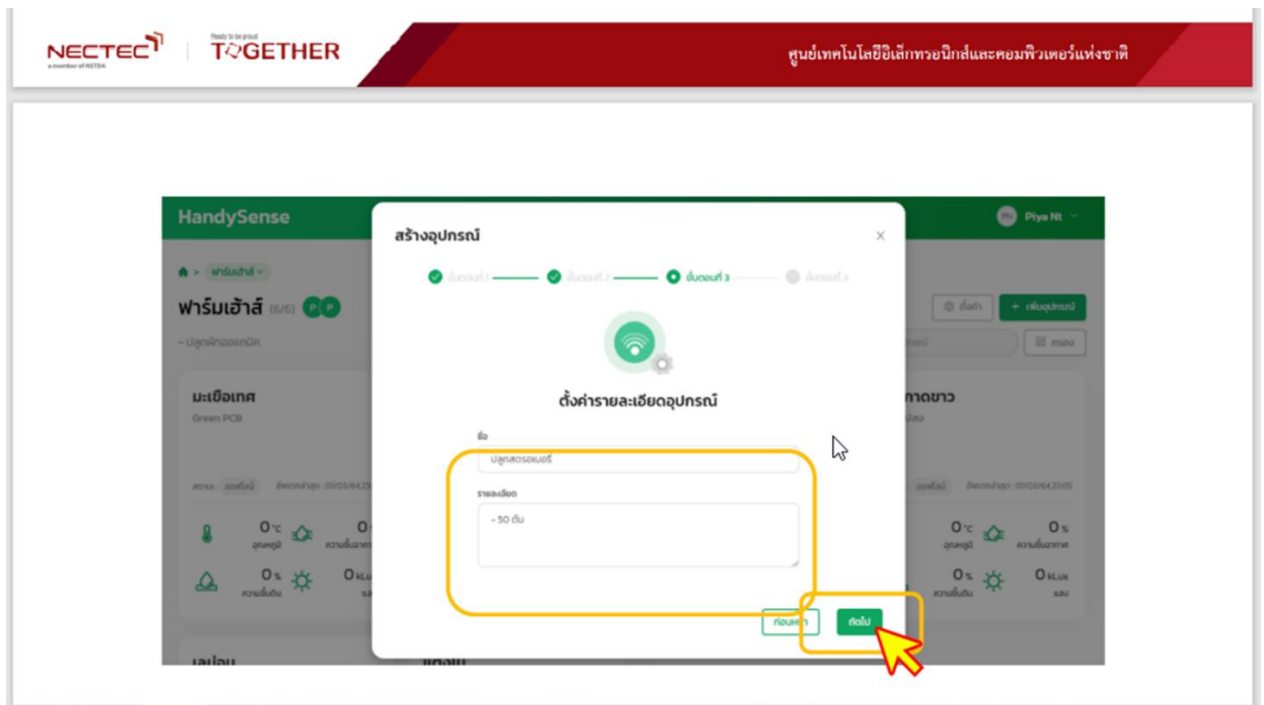

ภาพที่ 9 ตั้งค่ารายละเอียดของอุปกรณ์

- ภาพที่ 9 จะเป็นการตั้งค่าชื่อ ให้ใส่กิจกรรมเกษตรภายในแปลง เช่น เป็นแปลงปลูก

กล้วยไม้ หรือ แปลงไม้ผล ส่วนรายละเอียดควรใส่ไว้เป็นข้อมูลที่จะเป็นประโยชน์ในอนาคต เช่น พื้นที่ปลูก อายุต้น พืช หรือลักษณะการปลูกเป็นร่องสวน หรือพื้นที่ไร่ จำนวนต้นทั้งหมด เป็นต้น

- คลิ๊ก "ถัดไป"

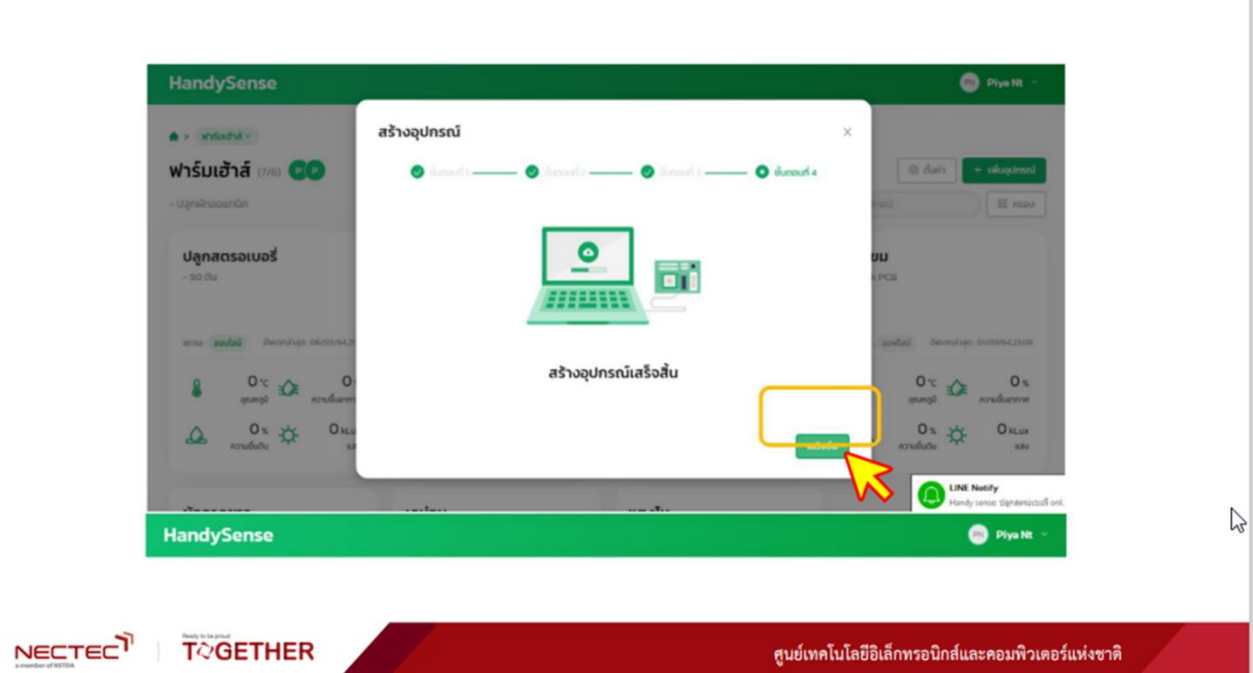

ภาพที่ 10 สร้างอุปกรณ์เสร็จสิ้น - คลิ๊กที่ "เสร็จสิ้น"

### <span id="page-13-0"></span>บทที่ 3 การใช้เว็บแอปพลิเคชัน HandySense และHS Smart Farm (แอปใน โทรศัพท์มือถือ)

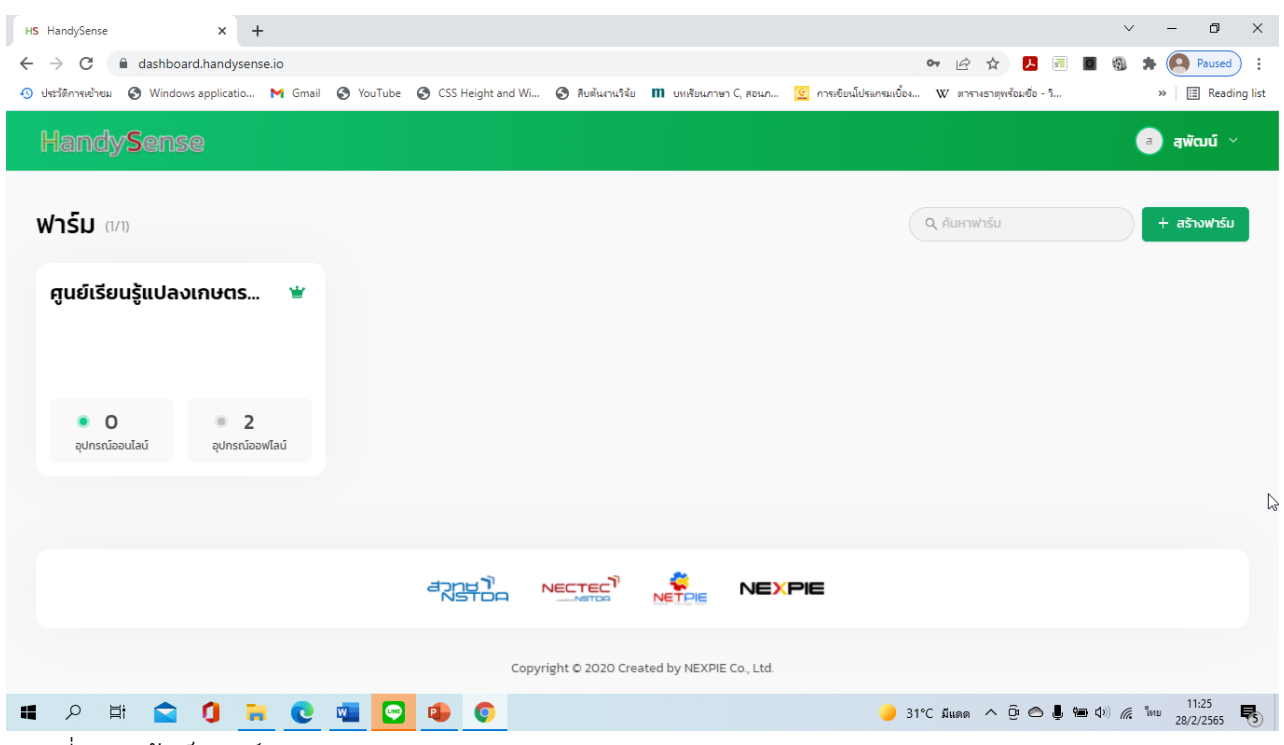

<span id="page-13-1"></span>ภาพที่ 11 หน้าเว็บฟาร์ม

### 3.1 การแสดงผลของค่าต่าง ๆ ที่ได้จากอุปกรณ์เซนเซอร์

- การเข้าหน้าเว็บให้เข้าลงชื่อเข้าใช้ทาง [https://dashboard.handysensn.io](https://dashboard.handysensn.io/) หรือเป็น

โทรศัพท์มือถือก็เข้าใช้ทางแอป HS Smart Farm โดย Login เข้าใช้งาน

- หน้าจอจะแสดงผลหน้าเว็บฟาร์ม โดยมีชื่อผู้ที่บันทึกข้อมูลอยู่ทางขวาบน
- ด้านซ้าย จะเป็นชื่อ การตั้งค่ารายละเอียดอุปกรณ์ จะเป็นชื่อกิจกรรมภายในฟาร์ม
- ถ้าอุปกรณ์แสดงสถานะออนไลน์แสดงว่าการเชื่อมต่อระหว่าง บอร์ด กับ เว็บ

HandySense สมบูรณ์สามารถสั่งงาน จากแอปHS Smart Farmer หรือจากเว็บ HandySense ได้ และสามารถ

บันทึกข้อมูลอัตโนมัติ จากเซนเซอร์ที่เชื่อมต่อกับบอร์ด และจัดเก็บในเว็บ HandySense ได้

- คลิ๊กที่อุปกรณ์ที่มีสถานะออนไลน์ เพื่อดูข้อมูลจากค่าเซนเซอร์

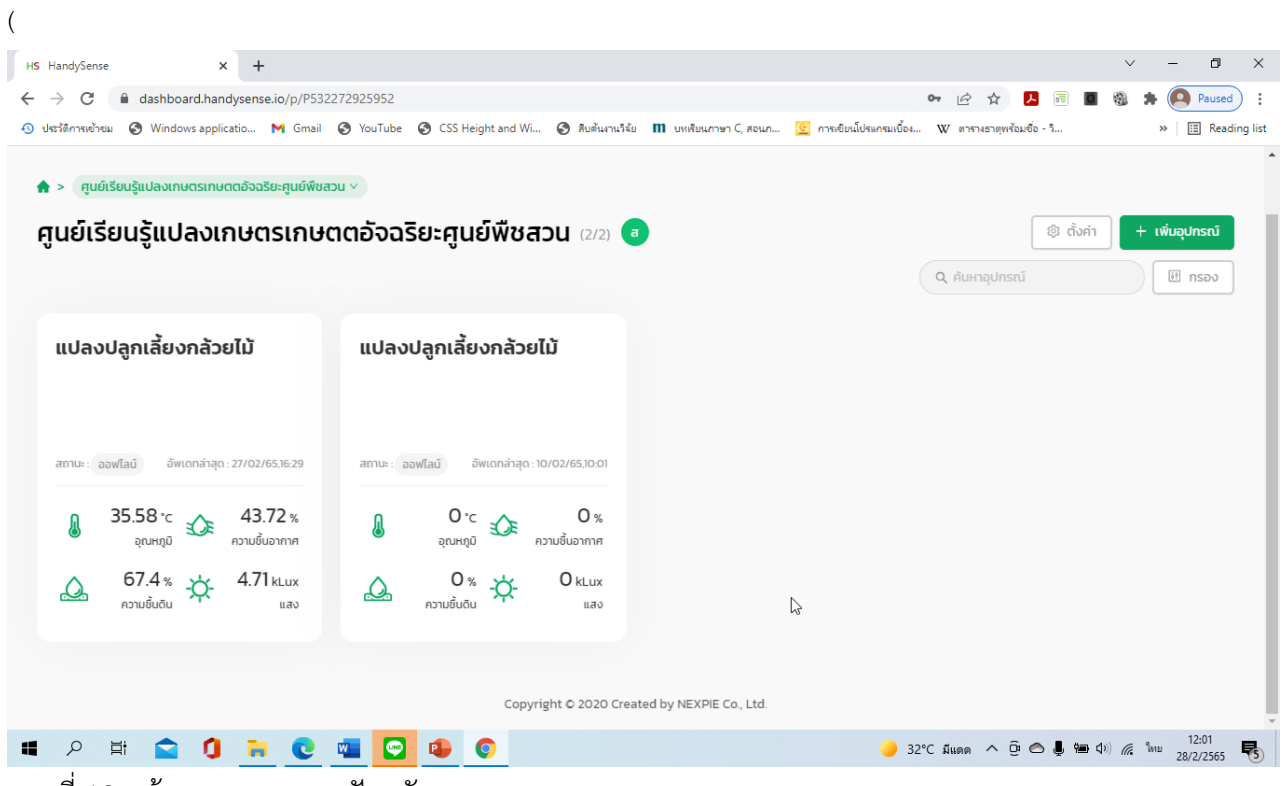

ภาพที่ 12 หน้าจอแสดงสถานะปัจจุบัน

- ภาพที่ 12 ในอุปกรณ์ที่แสดงสถานะออนไลน์ จะแสดงค่า (1) อุณหภูมิ(2) ความชื้น

อากาศ (3) ความชื้นดิน (4) แสง

- คลิ๊กที่อุปกรณ์ที่แสดงสถานะออนไลน์

|              | HS HandySense        | $\times$<br>$+$                                                                                                    |                                                                                                    |                         |                 |                |                    |                                                                                                    | $\checkmark$ | O<br>$\times$                           |
|--------------|----------------------|----------------------------------------------------------------------------------------------------|----------------------------------------------------------------------------------------------------|-------------------------|-----------------|----------------|--------------------|----------------------------------------------------------------------------------------------------|--------------|-----------------------------------------|
| $\leftarrow$ | C<br>$\rightarrow$   | @ dashboard.handysense.io/p/P532272925952/d/ae2cc66c-6eb6-4233-a3e2-986ef4d56d5c                                                                                                    |                                                                                                    |                         |                 |                | $O_T$              | $\overrightarrow{G}$                                                                                                    |              | Paused                                  |
|              |                      | • ประวัติการเข้าชม © Windows applicatio M Gmail © YouTube © CSS Height and Wi © สิบต้นงานวิฉัย III บทเรียนภาษา C, สอนภ <mark>(รั</mark> ตการเข้บนโปรแกรมเบื้อง W ตารางธาตุพร้อมชื่อ - วิ<br>$\spadesuit$ > ศูนย์เรียนรู้แปลงเกษตรเกษตตอัจฉริยะศูนย์พืชสวน > แปลงปลูกเลี้ยงกล้วยไม้ $\lor$ |                                                                                                    |                         |                 |                |                    |                                                                                                    |              | Reading list<br>>                       |
|              |                      | แปลงปลูกเลี้ยงกล้วยไม้ จอนโลน์                                                                                                    |                                                                                                    |                         |                 | ้% ขยายหน้าจอ  |                    | ี สมุดบันทึก                                                                                                    | ® ตั้งค่า    | <b>B</b> อุปกรณ์                        |
|              |                      |                                                                                                    |                                                                                                    |                         |                 |                |                    |                                                                                                    |              | อัพเดทล่าสุด : 27/02/65,16:29           |
|              | J                    | 35.58 °C<br>อุณหภมิ                                                                                                    | ประวัติ                                                                                                    |                         |                 |                |                    |                                                                                                    |              | ⊥ ดาวน์โหลด                             |
|              |                      |                                                                                                    | <b>鬥</b> 2022-02-01 → 2022-02-28<br>แสดงผล                                                                                                    |                         | ชั่วโมง<br>นาที | วัน<br>สัปดาห์ | เดือน              |                                                                                                    |              |                                         |
|              |                      | 43.72 %<br>ความชื้นอากาศ                                                                                                    | 120.00<br>90.00                                                                                                    |                         |                 |                |                    |                                                                                                    |              | 2 四 音                                   |
|              |                      |                                                                                                    |                                                                                                    |                         |                 |                |                    |                                                                                                    |              |                                         |
|              |                      | 67.40 %<br>ความชื้นดิน                                                                                                    | 60.00<br>30.00                                                                                                    |                         |                 |                |                    |                                                                                                    |              |                                         |
|              |                      |                                                                                                    | 0.00                                                                                                    |                         |                 |                |                    |                                                                                                    |              |                                         |
|              |                      | 4.71 kLux<br>แสง                                                                                                    | 14/02/65,22:34<br>10/02/65,10:04<br>19/02/65,11:04<br>23/02/65,23:34<br>28/02/65<br>$\bullet$ ความชื้นอากาศ (%) $\bullet$ แสง (kLux) $\bullet$ ความชื้นดิน (%) $\bullet$ อุณหภูมิ (°C) |                         |                 |                |                    |                                                                                                    |              |                                         |
|              |                      |                                                                                                    |                                                                                                    |                         |                 |                |                    |                                                                                                    |              |                                         |
| H            | สวิตช์ตัวที่ 1<br>Ξi | $\widehat{\mathcal{D}}$                                                                                                    | สวิตช์ตัวที่ 2<br>$\bullet$<br>$\bullet$                                                                                                    | $\widehat{\mathcal{R}}$ | สวิตช์ตัวที่ 3  |                | $\widehat{\Omega}$ | สวิตช์ตัวที่ 4<br>$\bigcirc$ 32°C มีแดด $\land$ $\bigcirc$ $\bigcirc$ $\bigcirc$ $\bigcirc$ $\bigcirc$ ( $\bigcirc$ $\bigcirc$ $\bigcirc$ $\bigcirc$ $\bigcirc$ $\bigcirc$ |              | $\mathbb{R}$<br>12:05<br>物<br>28/2/2565 |

ภาพที่ 13 การแสดงค่าเซนเซอร์ต่าง ๆ ในรูปแบบกราฟเส้น ตามช่วงเวลา

- จากภาพที่ 13 ด้านประวัติ จะแสดงข้อมูลได้เป็นช่วงเวลา ในช่องแสดงผลสามารถ

กำหนดว่าจะดูข้อมูลที่ผ่านมา ในช่วงวันที่เท่าไร ถึง วันที่เท่าไร

- ช่วงความถี่ของข้อมูลสามารคลิ๊กเลือกได้ ตั้งแต่ นาที ชั่วโมง วัน สัปดาห์ เดือน

- หากต้องการดูข้อมูลอย่างละเอียดให้เลือกเครื่องมือ "ขยายหน้าจอ" แล้วใช้เม้าท์ ลาก ครอบตามแนวเส้นกราฟ หน้าจอจะแสดงผลในช่วงที่ลากครอบเส้นกราฟ

- ในปุ่มดาวน์โหลด จะเป็นการดาวน์โหลดข้อมูลได้เลือกให้แสดงผลบนหน้าจอปัจจุบัน ไฟล์ที่ได้จะเป็นไฟล์ Exel ใช้เก็บข้อมูลไว้วิเคราะห์ภายหลัง การสำรองข้อมูลควรทำทุกเดือน

<span id="page-15-0"></span>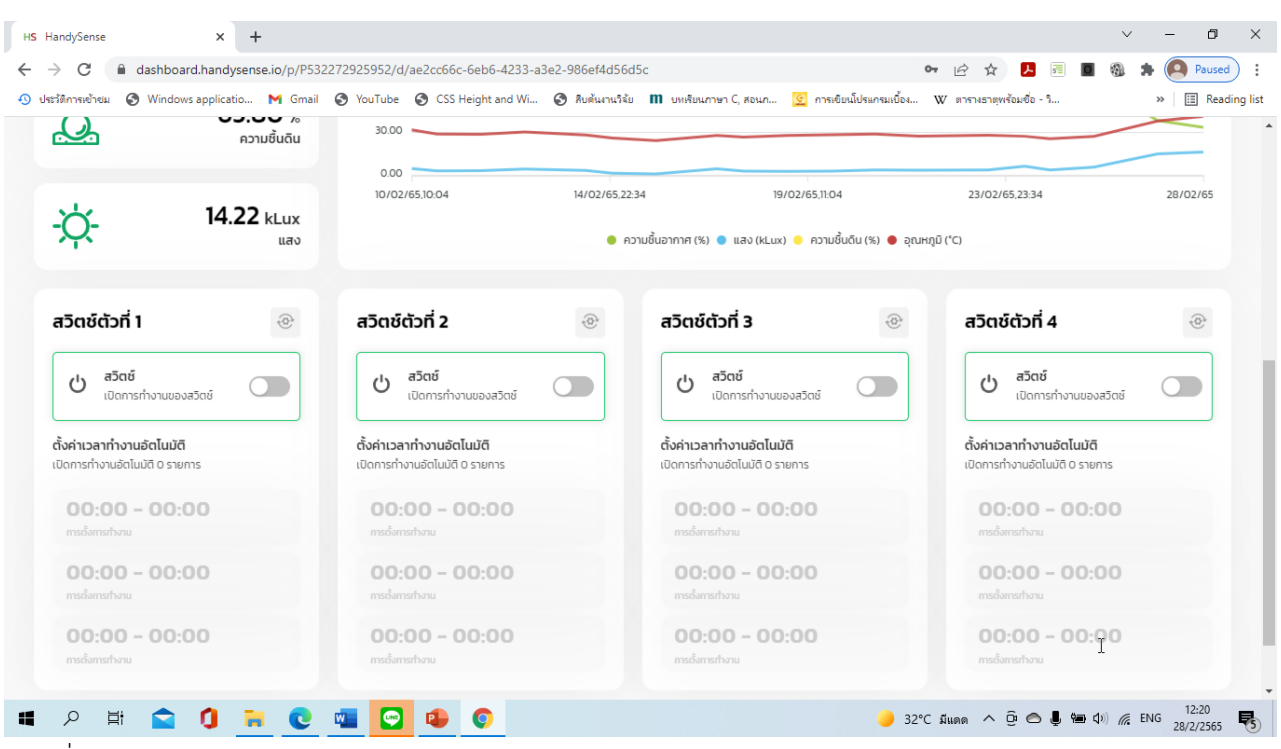

3.2 การใช้สวิตซ์เปิดปิดอปกรณ์ต่าง ๆ

ภาพที่ 14 สวิตซ์เปิดปิดอุปกรณ์

ภาพที่ 14 หน้าเว็บจะแสดงสวิตซ์(Relay) มีทั้งหมด 4 ตัว เป็นอุปกรณ์บนบอร์ด ที่มีหน้าที่เปิดปิด อุปกรณ์ไฟฟ้า อาจเป็นปั๊มน้ำไฟฟ้า พัดลมระบายอากาศ หลอดไฟ หรืออุปกรณ์ไฟฟ้าอื่นใด ที่ฟาร์มต้องการให้เปิด ปิดได้ 3 แบบ

3.2.1 เปิด-ปิดด้วยระบบที่เกษตรกรกำหนดเอง (manual) ไม่ว่าเกษตรกรจะอยู่ที่ใด ถ้าสัญญาน จากโทรศัพท์มือถือ หรือสัญญานไวไฟที่ใช้ในคอมพิวเตอร์โน๊ตบุ๊คเชื่อมต่อกับระบบอินเตอร์เน็ต เกษตรกรสามารถ สั่งงานได้ตลอดเวลา อาจใช้ในกรณีที่ตัดสินใจเองในบางสถานการณ์

3.2.2 เปิด-ปิดด้วยระบบการตั้งเวลาอัตโนมัติ เป็นการตั้งให้สวิตซ์เปิด-ปิด ตามเวลาที่ได้กำหนด ไว้ เหมาะสำหรับกรณีย์ที่ เกษตรกรไม่อยู่ที่ฟาร์ม และอาจมีความเสี่ยงที่อยู่ในพื้นที่อับสัญญานอินเตอร์เน็ต

3.2.3 เปิด-ปิด ด้วยการตั้งค่าจากตัวเซนเซอร์ต่าง ๆ เช่น สวิตซ์ตัวที่ 1 ตั้งค่า เปิด เมื่อความชื้น ดินอยู่ที่ระดับต่ำกว่า 60 % และปิด เมื่อความชื้นดินเพิ่มขึ้นถึงระดับความชื้น 70 % ซึ่งวิธีนี้จะสะดวกและช่วยให้ การให้น้ำพืชมีประสิทธิภาพมากที่สุด

ลำดับความสำคัญของการสั่งการทั้ง 3 ระบบ เรียงดังนี้ สัญญาน เปิด-ปิดด้วยระบบที่เกษตรกร กำหนดเอง (manual) ระบบจะกำหนดให้สำคัญกว่า ลำดับอื่น ๆ เช่น ถ้าตั้งค่าตามเวลาแล้ว แต่เกษตรกรต้องการ เปิดน้ำด้วยระบบที่ 1 ระบบจะทำตามคำสั่ง เปิด-ปิดด้วยระบบที่เกษตรกรกำหนดเอง (manual) ได้

<span id="page-16-1"></span><span id="page-16-0"></span>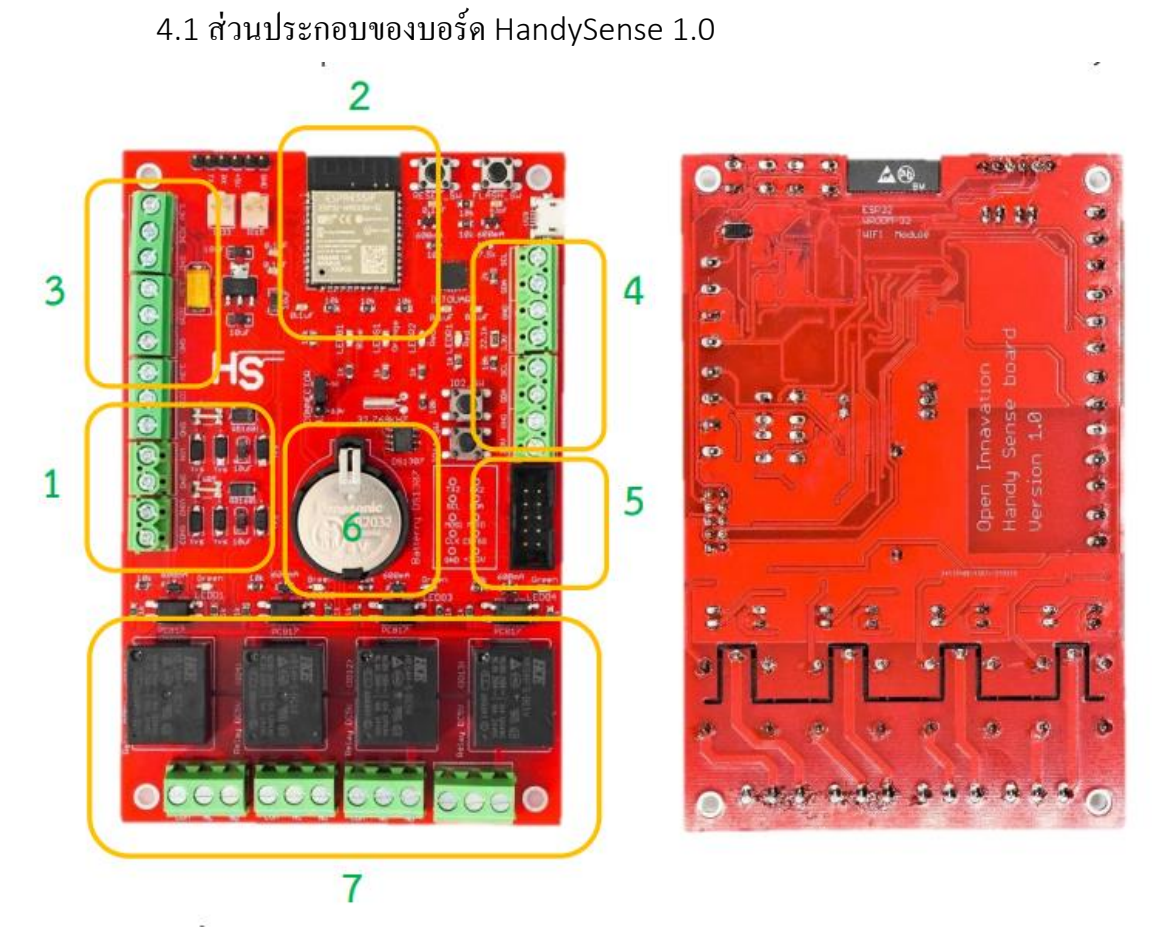

**บทที่ 4 การเชื่อมต่อบอร์ดกับอุปกรณ์ต่าง ๆ**

ภาพที่ 15 บอร์ด HandySense

1) คอนเน็กเตอร์สำหรับต่อไฟเลี้ยง (V INPUT) 5V DC เพื่อเลี้ยงไฟให้กับบอร์ด

HandySense VERSION 1.0

2) คอนโทรลเลอร์ (Controller) ESP32 สำหรับเขียนโค๊ดโปรแกรมและเชื่อมต่อไวไฟ

(WIFI)

3) คอนเน็กเตอร์พินอินพุต (INPUT PIN) หสำหรับอ่านค่าเซนเซอร์แบบอนาล็อกหรือ ดิจิทัลที่มีค่าแรงดันสัญญาณขาเข้าไม่เกิน 3V3 โวลต์

4) คอนเน็กเตอร์แบบอินพุต (INPUT PIN) สำหรับอ่านค่าเซนเซอร์แบบ I2C มีไฟเลี้ยงไม่

เกิน 3V3 โวลต์

5) คอนเน็กเตอร์แบบ IDC10 สำหรับต่อเซนเซอร์หรือโมดูลที่มีรูปแบบการสื่อสารแบบ UART, SPI เป็นส่วนเสริมออกจากบอร์ดหลัก

6) RTC (Real Time Clock) สำหรับการนับเวลา เมื่อต้องการใช้เวลามาช่วยในการเขียน

โค้ด

7) คอนเน็กเตอร์พินเอ้าท์พุต (OUTPUT PIN) สำหรับต่อกับอุปกรณ์ที่ต้องควบคุม 4 ช่อง

<span id="page-17-0"></span>(Channel)

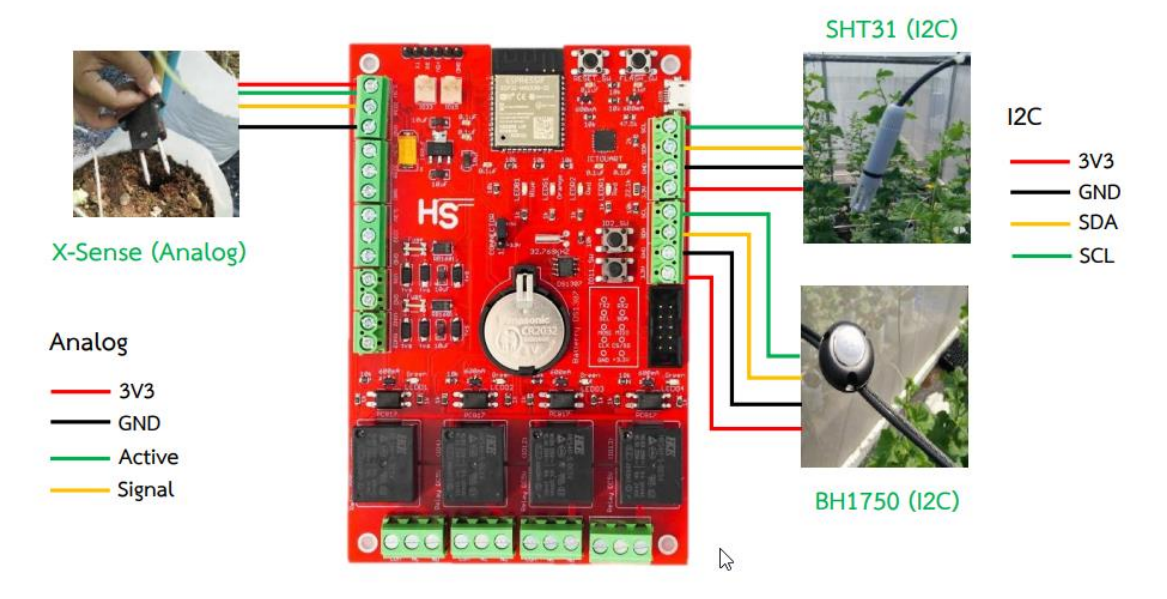

#### 4.2 การเชื่อมต่อบอร์ด HandySense VERSION 1.0 กับเซนเซอร์

- อุปกรณ์ X-Sense (Analog) เป็นเซนเซอร์วัดความชื้นดิน
- อุปกรณ์ SHT31 (I2C) เป็นเซนเซอร์วัดอุณหภูมิความชื้นอากาศ
- อุปกรณ์ BH1750 (I2C) เป็นเซนเซอร์วัดแสง (ความเข้มแสง)

แผงวงจรบางรุ่นพัฒนาแล้ว จะมีหม้อแปลงไฟฟ้าขนาดเล็ก ที่แปลงไฟบ้าน 220 V AC เป็น ไฟเลี้ยงบอร์ด 5 V DC แต่ในรุ่นนี้ต้องซื้อหม้อแปลงไฟบ้านมาเพื่อเลี้ยงบอร์ด

### 4.3 ตำแหน่งที่วางเซนเซอร์

<span id="page-17-1"></span>- อุปกรณ์ X-Sense (Analog) เป็นเซนเซอร์วัดความชื้นดิน จะต้องให้ตัวที่เป็นโลหะอยู่ในพื้นดินที่ เป็นระดับรากพืชสามารถดูดซับน ้าได้เหมาะสม

- อุปกรณ์ SHT31 (I2C) เป็นเซนเซอร์วัดอุณหภูมิความชื้นอากาศ ควรอยู่ในตำแหน่งที่บริเวณยอด พืช ซึ่งเป็นจุดคายน้ำของพืช

- อุปกรณ์ BH1750 (I2C) เป็นเซนเซอร์วัดแสง (ความเข้มแสง) ควรอยู่ในตำแหน่งที่ไม่มีร่มเงาบัง และอยู่บริเวณใกล้พืชที่ปลูกมากที่สุด

การต่อวงจรเสริม หรืออุปกรณ์ต่าง ๆ ควรปรึกษาผู้มีความรู้ด้านวงจรไฟฟ้า และวงจรอิเลคทรอนิค เพื่อป้องกันความเสียหาย

#### **เอกสารอ้างอิง**

กรมส่งเสริมการเกษตร. 2564. **คู่มือปฏิบัติงานโครงการส่งเสริมการเกษตรประจำปีงบประมาณ พ.ศ. 2565. โครงการส่งเสริมและพัฒนาต้นแบบเกษตรอัจฉริยะ.** กองวิจัยและพัฒนางานส่งเสริมการเกษตร. กรม ส่งเสริมการเกษตร. (อัดสำเนา)

ศูนย์เทคโนโลยีอิเล็กทรอนิกส์และคอมพิวเตอร์แห่งชาติ. 2564**. คู่มือการใช้งาน Web Application : HandySense ระบบเกษตรแม่นยำ ฟาร์มอัจฉริยะ.** (อัดสำเนา)

. 2564. **คู่มือการใช้งาน HandySense BOARD VERSION 1.0.** (อัดสำเนา)